**オンライン参加資料**

# **令和3年度 大阪府教育コミュニティづくり実践交流会 オンライン参加の方法について**

【オンライン参加】

本交流会はオンラインミーティングソフト「Webex」を使用します。パソコン、スマートフォン、タ ブレットなどのインターネットに接続できる機器があれば、アカウント等を作成することなく交流会に参 加することができます。なお、本交流会では資料の閲覧を含むため、パソコン等の画面の大きな端末を推 奨します。

#### **【事前接続テスト】**(希望者のみ)

両日とも10時15分から操作説明(5分程度)を行います。説明終了後も11時までは接続確認 等が可能です。

**●日時:2月21日(月)10時~11時** (10時15分から操作説明) **22日(火)10時~11時** (10時15分から操作説明)

※いずれかご都合の良い日に参加してください。

接続テストの招待メールは2月18日(金)に送付予定です。送付された接続テスト用招待アド レスから入室してください。

### **【実践交流会当日】**

交流会当日の招待メールについては**2月24日(木)**に送付予定です。交流会当日はそのメールに 記載されているアドレスから入室してください。

**●実践交流会当日: 12時30分から接続可能**(開会13時15分)

**※受付確認のため所属・名前を正しく入力してください。**

当日は接続、操作に関する電話でのお問い合わせ等には対応しかねますので、あらかじめご了承 ください。

ご視聴いただけなかった場合は、後日、配信する動画をご覧ください。

### 【接続の方法】

(ア) パソコンで参加する場合

①招待されたメールを確認する

大阪府教育庁 があなたをスケジュールされた Webex ミーティングに招待しています。

2021年2月16日 17:40 | (UTC+09:00) 大阪、札幌、東京 | 1 時間

ミーティングに参加する <https://osakaprefacu.webex.com/osakaprefacu/i.php?MTID=m13f526e54f7755d59d1484663fa6c104>

その他の参加方法

ミーティング リンクから参加する

https://osakaprefgov.webex.com/osakaprefgov/j.php?MTID=m13f526e54f7755d59d1484663fa6c104

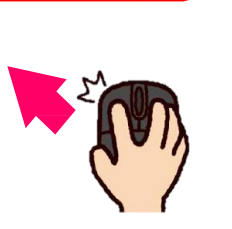

大阪府教育庁から送られてきた案内メ ールに記載されている「Webex ミーテ ィングに参加する」(または「ミーテン グに参加する」の後に記載されている アドレス)から入室してください。

ミーティング番号で参加

パソコンの場合は Web ブラウザーで参加できます。Web 会議には、Webex Meetings のホームペ ージ(https://www.webex.com)に会議番号(ミーティング番号)を入力することでも参加できま す。

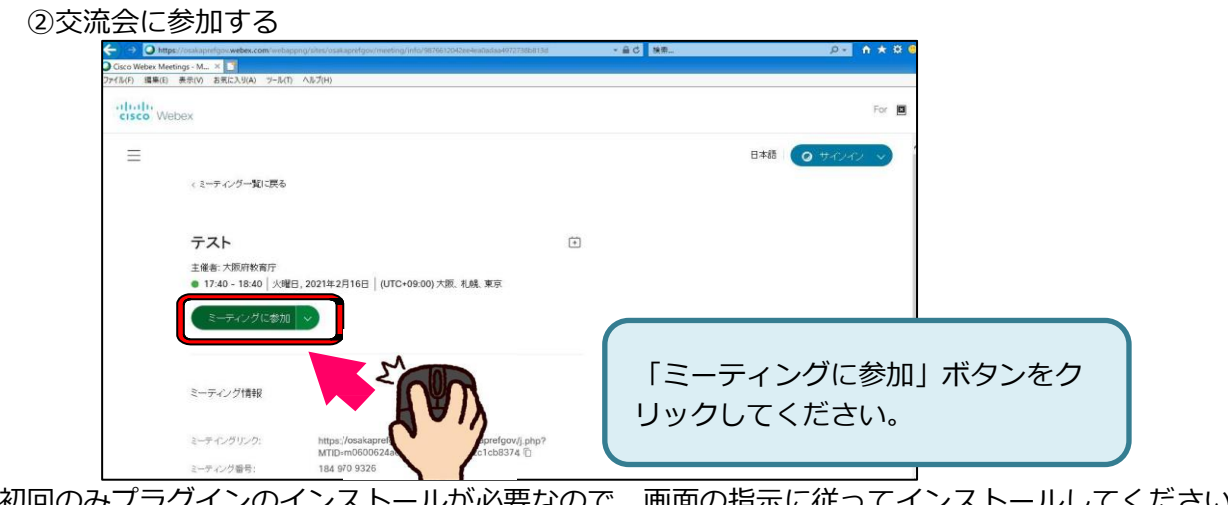

初回のみノフクインのインストールか必要なので、画面の指示に従ってインストールしてくたさい。 (Webex.exe の実行)

③名前・メールアドレスの入力

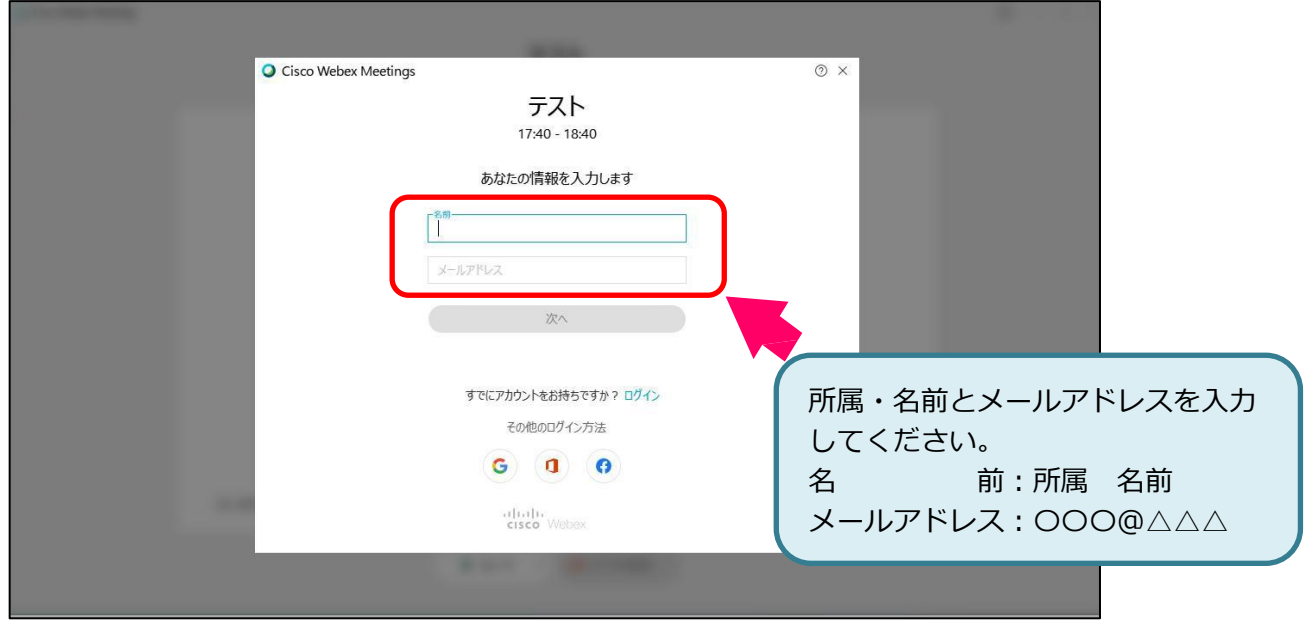

④音声とビデオの設定

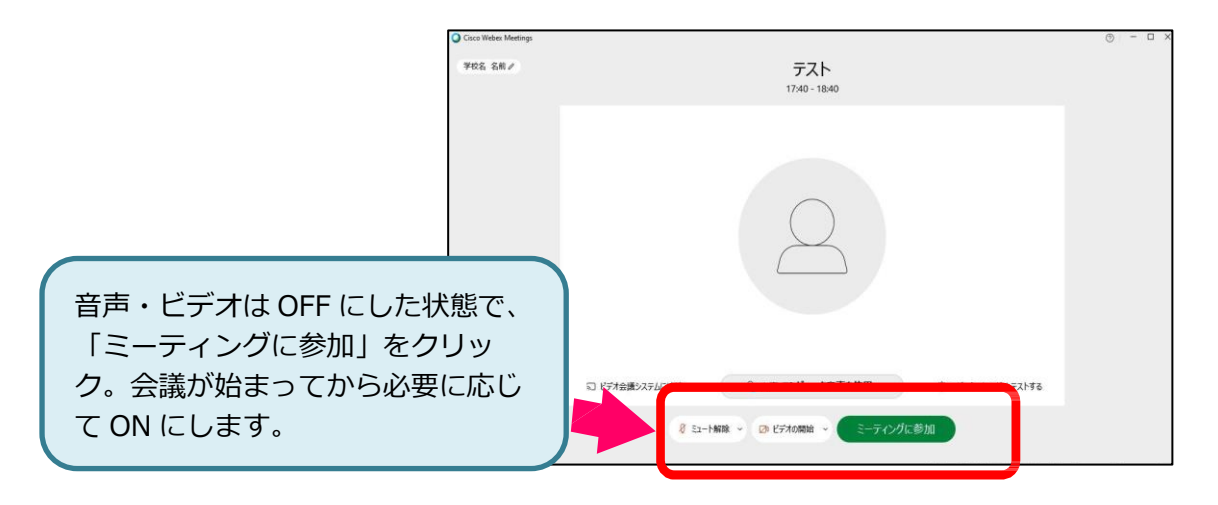

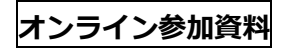

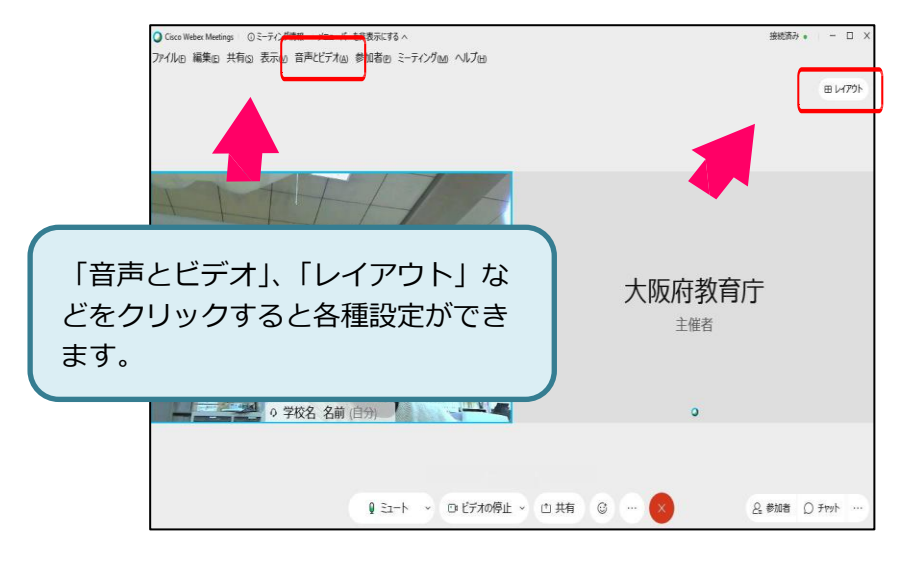

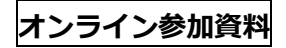

## (イ) スマートフォン、タブレット等で参加する場合

①招待されたメールを確認する

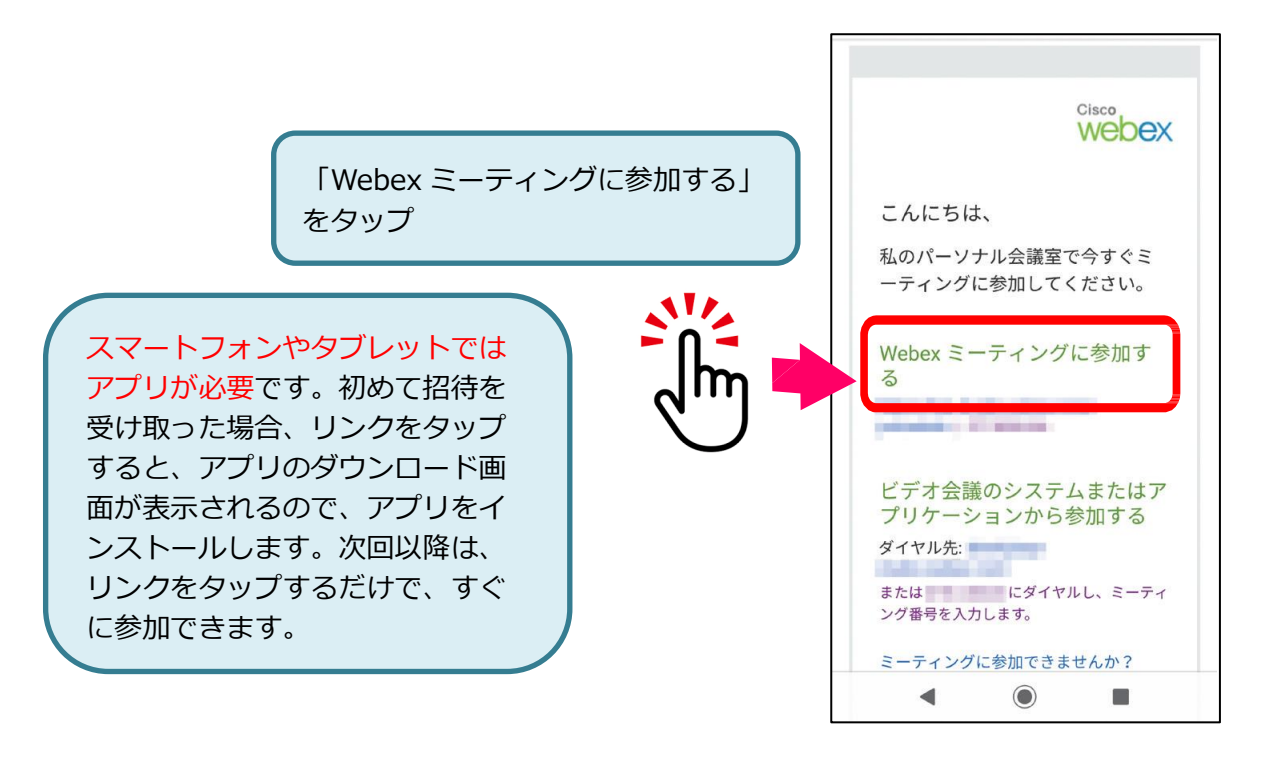

②参加者の情報を入力する

所属・名前とメールアドレスを入力 してください。 名 前:所属 名前 メールアドレス:〇〇〇@△△△

入力後、「OK」をタップすると、交流会に参加できます。

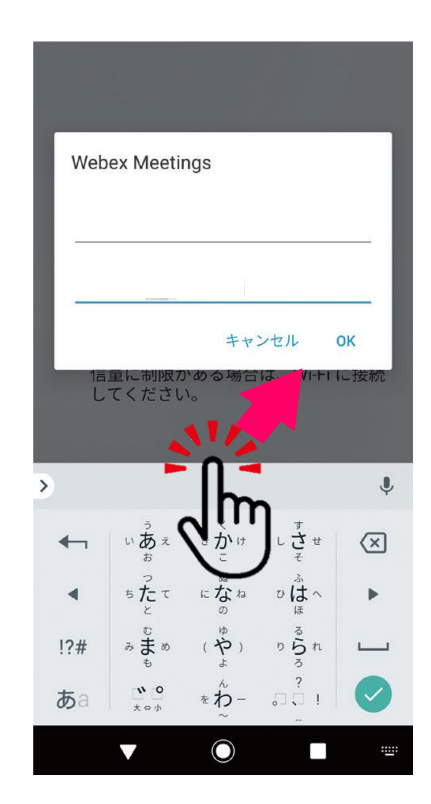